# RBC Global Trade Getting Started with Reporting

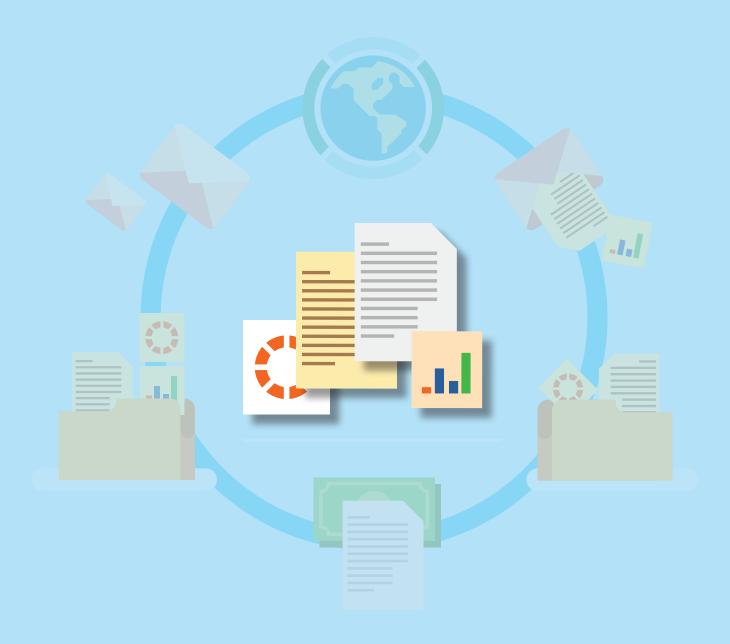

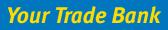

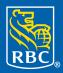

Royal Bank

### **Contents**

RBC Global Trade<sup>™</sup> allows users to issue, receive, amend and manage trade instruments, such as letters of credit, documentary collections, standby letters of credit and guarantees, online anytime, anywhere.

This guide will help you get started using reports.

| Accessing Standard Reports | . 3 |
|----------------------------|-----|
| Accessing Custom Reports   | 8   |
| Help                       | 15  |

| RBC                      |             |                                          |              |                                |                   |              | Home_       | $\square$  | <u>100 (135)</u> | 🖵 <u>(200)</u>         | % Help     Lo       Margaret M | gout<br>urra |
|--------------------------|-------------|------------------------------------------|--------------|--------------------------------|-------------------|--------------|-------------|------------|------------------|------------------------|--------------------------------|--------------|
| New Instrum              | ents 👻      | Transact                                 | ons 👻        | Reports - R                    | tefer nce Data    | ÷            |             |            |                  |                        | 🧭 My Lini                      | ks 👻         |
| Home                     |             |                                          |              | andard Reports<br>stom Reports |                   |              |             |            |                  |                        | C                              |              |
| Welcom                   | e to a new  | Global Tr<br>, faster way<br>nt for your |              |                                | get fully set up, | you should 1 | . Setup you | ır users   | , security pr    | ofiles and th          | neir permissions 2. S          | elect<br>Mor |
|                          |             |                                          |              |                                |                   |              |             |            |                  |                        |                                |              |
| Mail Messag              | ges         |                                          |              |                                |                   |              |             |            |                  |                        | Show 5 10 20 of 135            | ٥            |
|                          |             |                                          | _            |                                |                   |              |             |            |                  |                        |                                | _            |
| Show: Me (ar             | id Unassign | ed)                                      | - Re         | ad/Unread All                  |                   | +            |             |            |                  |                        |                                |              |
| Date & Time              |             | Subject                                  |              |                                | R                 | eference     | Assigned To | <b>,</b>   |                  | Vendor ID              |                                |              |
| 15 Dec 2017 0            | 2:47 PM     | Discrepancy                              | y Notice: E  | XP7050046T - 2 Exp             | oort Docume       |              |             |            |                  |                        |                                |              |
| 18 Dec 2017 0            | 2:27 PM     | Discrepancy                              | y Notice: IN | /P7050071T - 4 Imp             | ort Docume        |              |             |            |                  |                        |                                | ^            |
| 20 Dec 2017 0            | 1:35 PM     | Discrepancy                              | y Notice: IN | /P2500073T - 2 Imp             | ort Docume        |              |             |            |                  |                        |                                |              |
| 20 Dec 2017 0            | 4:45 PM     | Discrepance                              | y Notice: IN | /IP7050071T - 3 Imp            | ort Docume        |              |             |            |                  |                        |                                |              |
| 20 Dec 2017 0            | 9:27 PM     | Discrepand                               | y Notice:    | IMP2500073T - 3 Im             | port Docu         |              |             |            |                  |                        |                                | Ť            |
|                          |             |                                          |              |                                |                   |              |             |            |                  |                        |                                |              |
| Notification             | 5           |                                          |              |                                |                   |              |             |            |                  |                        | Show 5 10 20 of 200            | 0            |
| Show: TMITC              | PS60        |                                          | - Sta        | atus: All                      | -                 | Read/U       | nread All   |            |                  | -                      |                                |              |
| Data 8 Time              | Instrumer   | nt ID Re                                 | eference     | Instrument Type                | Transaction       | n Party      |             | CCY        | Amount           | Status                 | Vendor ID                      |              |
| Date & Time              | EXP25006    | 378T                                     |              | Export LC                      | Issue Trans       | ifer 123 Lo  | ogistics S  | USD        | 20,000.00        | Processed              |                                |              |
| 29 Mar 201               |             |                                          |              | Outgoing Guara                 | ntee Extend       | ABC C        | lo.         | USD        | 0.00             | Processed              |                                | ^            |
|                          | OGU7050     | 927T                                     |              |                                |                   |              |             |            |                  |                        |                                |              |
| 29 Mar 201               |             |                                          |              | Import Collection              | n <u>Payment</u>  | ABC C        | to.         | JPY        | 0                | Processed              |                                |              |
| 29 Mar 201<br>06 Apr 201 | IDC40501    | 42T                                      |              |                                |                   | ABC C        |             | JPY<br>USD |                  | Processed<br>Processed |                                |              |

To get started, click on **Reports** and select **Standard Reports**.

| New Instruments   Transactions   Reports   Reference Da                   | ata 👻                                                  | 🧭 My Links 👻      |
|---------------------------------------------------------------------------|--------------------------------------------------------|-------------------|
| eports                                                                    |                                                        |                   |
| Show: All Categories                                                      |                                                        | Show 10 20 30 New |
| Report Name:                                                              |                                                        | Search            |
| Report Name                                                               | Description                                            |                   |
| As Of Date - Outstanding Instrument Report                                | As Of Date Outstanding Liability Report                |                   |
|                                                                           | Custom Report Test                                     | ~                 |
| Outstanding Amount Report                                                 | Outstanding Amount Report for LCs, SLCs and Guarantees |                   |
| RBCTP010CC - Outstanding Liability Report - Detail (Version 2)            | Outstanding Liability (Version 2)                      |                   |
| RBCTP011CC - Outstanding Liability Report - Summary (Version 2)           | Direct and Contingent Liability (Version 2)            |                   |
| RBCTP015CC - As Of Outstanding Liability Report - Detail (Version 2)      | As Of Date Outstanding Liability Report (Version 2)    |                   |
| RBCTP020CC - Maturing Acceptances or Deferred Payments Report (Version 2) | Maturing Acceptances & Deferred Payments (Version 2)   |                   |
| TP010CC - Outstanding Liability Report - Detail                           | Outstanding Liability.                                 |                   |
| TP011CC - Outstanding Liability Report - Summary                          | Direct and Contingent Liability.                       |                   |
| TP015CC - As Of Outstanding Liability Report - Detail                     | As Of Date Outstanding Liability Report                |                   |
| TP020CC - Maturing Acceptances or Deferred Payments Report                | Maturing Acceptances & Deferred Payments               |                   |
| TP030CC - Payments Made or Received Report                                | Payment Details                                        |                   |
| TP040CC - Fees and Charges - Summary                                      | Transaction Fee & Charges                              |                   |
| TP050CC - Work in progress                                                | Pending and Authorized Transactions                    |                   |
| TP080CC - Outstanding Collections                                         | Outstanding Collections                                |                   |
| TP070 - Audit Report                                                      | Reference Data Changes by Userid                       |                   |
| TP080CC - Corporate Customer Information                                  | Customer Detail and Capabilities                       |                   |
| TP090CC - Corporate Customer Usage                                        | Instrument and Transaction Volume                      | <u>_</u>          |
| Transfer LCs Outstanding                                                  | Outstanding Amount Report for Transfer LCs             |                   |
|                                                                           |                                                        | Total Count: 19   |

You will see a list of available standard reports. Double click on the report you wish to view – for example, **"As of Date - Outstanding Instrument Report"**.

| RBC                                                                                                    | Home.   🗹 (1)   🖵 (5)   🖗 Help Logout<br><u>Margaret Murray</u> |
|----------------------------------------------------------------------------------------------------|-----------------------------------------------------------------|
| New Instruments + Transactions + Reports + Reference Data +                                                                                           | 🧭 My Links 👻                                                    |
| Reports                                                                                                    | ?                                                               |
| As Of Date - Outstanding Instrument Report                                                                                                    | Expand Close                                                    |
| Report Criteria                                                                                                    | -                                                               |
| To view this report, please specify the report criteria below. Select Corporate Customer Name(s): <u>Please select a prompt value</u> <u>ABC Inc.</u> |                                                                 |
| As Of Date: 01-01-2016 X V                                                                                                    |                                                                 |
| 9 2001-2018 CGI Technologies and Solutions Inc.                                                                                                    |                                                                 |

Follow the prompts to select **Report Criteria**. For example, for the "As of Date - Outstanding Instrument" report you need to select **Corporate**.

Once on the Report Criteria page, select the **customer's name** and the **as of date** from the drop-down menus.

Click on **Show Report**.

|                       |                         |                     |             |                |                |                 | Margaret Murray                |
|-----------------------|-------------------------|---------------------|-------------|----------------|----------------|-----------------|--------------------------------|
| New Instruments -     | Transactions - Rep      | orts 👻 Refere       | nce Data 👻  |                |                |                 | 🧭 My Links 👻                   |
| Reports • Stand       | lard Reports O Custom R | leports             |             |                |                |                 | ?                              |
| As Of Date - Outstand | ing Instrument Report   |                     |             |                | E              | xpand           | Save As Close                  |
| Report Criteria       |                         |                     |             |                |                |                 | -                              |
|                       |                         |                     |             |                |                |                 | csv 🛣 🕱                        |
|                       |                         |                     | Outstan     | ding Inst      | trument Report |                 |                                |
|                       |                         |                     |             | As Of :        | 01 Jan 2018    |                 |                                |
| Customer Name:        | ABC Inc.                |                     |             |                |                |                 |                                |
| nstrument Type:       | Billing                 |                     |             |                |                |                 |                                |
| Base Currency:        | CAD                     |                     |             |                |                |                 |                                |
|                       |                         |                     |             |                |                |                 |                                |
| RBC Reference         | Customer Reference      | Transaction<br>Date | Issue Date  | Expiry<br>Date | Party          | Instr.<br>Curr. | Outstanding<br>Amount<br>(COI) |
|                       |                         | 01 Nov 2016         | 01 Nov 2018 | 12 Dec 2018    |                | USD             |                                |
| BIL101389M            |                         |                     |             |                |                |                 |                                |
| BIL101389M            |                         |                     |             |                |                |                 |                                |
| BIL101389M            | Direct Send Collection  |                     |             |                |                |                 |                                |
|                       | Direct Send Collection  |                     |             |                |                |                 |                                |
| instrument Type:      |                         |                     | 1           | 1              |                |                 | Outstanding                    |
| nstrument Type:       |                         | Transaction<br>Date | Issue Date  | Expiry<br>Date | Party          | Instr.<br>Curr. | Outstanding<br>Amount<br>(COI) |

The report will now be displayed on screen. You can now open it in the following formats: CSV, PDF, Excel, and print or save it to your local drive if needed.

| V38                                                                              | ▼ (=f_x                                                          |                                   |                           |                        |                                        |                                 |                                                                          |                                                                                                    |
|----------------------------------------------------------------------------------|------------------------------------------------------------------|-----------------------------------|---------------------------|------------------------|----------------------------------------|---------------------------------|--------------------------------------------------------------------------|----------------------------------------------------------------------------------------------------|
|                                                                                  |                                                                  |                                   |                           |                        |                                        |                                 |                                                                          |                                                                                                    |
|                                                                                  |                                                                  |                                   |                           |                        |                                        |                                 |                                                                          |                                                                                                    |
|                                                                                  |                                                                  |                                   |                           |                        |                                        |                                 |                                                                          |                                                                                                    |
| A                                                                                | B C D                                                            | E F                               | ( H                       | I J K                  | L N                                    | N                               | ( P                                                                      | R                                                                                                    |
| Customer Name:                                                                   | ABC Inc.                                                         |                                   |                           |                        |                                        |                                 |                                                                          |                                                                                                    |
| Instrument Type:                                                                 | Billing                                                          |                                   |                           |                        |                                        |                                 |                                                                          |                                                                                                    |
|                                                                                  | -                                                                |                                   |                           |                        |                                        |                                 |                                                                          |                                                                                                    |
| Base Currency:                                                                   | CAD                                                              |                                   |                           |                        |                                        |                                 |                                                                          |                                                                                                    |
|                                                                                  |                                                                  | Transaction                       |                           | Expiry                 |                                        | Instr.                          | Outstanding                                                              | Outstanding                                                                                            |
| RBC Reference                                                                    | Customer Reference                                               | Date                              | Issue Date                | Date                   | Party                                  | Curr.                           | Amount                                                                   | Amount                                                                                                 |
| BIL101389M                                                                       |                                                                  | 01 Nov 2016                       | 01 Nov 2016               | 12 Dec 2018            |                                        | USD                             | (COI)                                                                    | (Base Curr.)                                                                                           |
| DIETO/JOHN                                                                       |                                                                  | 011409/2016                       | 011009/2016               | 12 Dec 2016            |                                        | 050                             |                                                                          |                                                                                                    |
|                                                                                  |                                                                  |                                   |                           |                        |                                        |                                 | CAD                                                                      | 0.01                                                                                                   |
|                                                                                  |                                                                  |                                   |                           |                        |                                        |                                 |                                                                          |                                                                                                    |
| Instrument Type:                                                                 | Direct Send Collection                                           |                                   |                           |                        |                                        |                                 |                                                                          |                                                                                                    |
|                                                                                  |                                                                  |                                   |                           |                        |                                        |                                 |                                                                          |                                                                                                    |
|                                                                                  | Direct Send Collection<br>CAD                                    |                                   |                           |                        |                                        |                                 |                                                                          |                                                                                                    |
|                                                                                  |                                                                  |                                   |                           | r                      |                                        | les te                          | Outstanding                                                              | Outstanding                                                                                            |
| Base Currency:                                                                   |                                                                  | Transaction                       | Issue Date                | Expiry                 | Party                                  | Instr.                          | Outstanding<br>Amount                                                    | Amount                                                                                                 |
| Base Currency:                                                                   | CAD<br>Customer Reference                                        | Transaction<br>Date               | Issue Date                | Expiry<br>Date         |                                        | Curr.                           | Amount<br>(COI)                                                          | Amount<br>(Base Curr.)                                                                                 |
| Base Currency:                                                                   | CAD                                                              | Transaction                       | Issue Date<br>03 Det 2016 |                        | Party<br>Import-Export Industries Inc. |                                 | Amount<br>(COI)<br>90,000.00                                             | Amount<br>(Base Curr.)<br>20,600.00                                                                    |
| Base Currency:                                                                   | CAD<br>Customer Reference                                        | Transaction<br>Date               | Issue Date                |                        |                                        | Curr.                           | Amount<br>(COI)<br>\$0,000,00<br>CAD                                     | Amount<br>(Base Curr.)<br>20.600.00<br>120.600.00                                                      |
| Base Currency:                                                                   | CAD<br>Customer Reference                                        | Transaction<br>Date               | Issue Date                |                        |                                        | Curr.                           | Amount<br>(COI)<br>90,000.00                                             | Amount<br>(Base Curr.)<br>20.600.00<br>120.600.00                                                      |
| Base Currency:<br>RBC Reference                                                  | CAD Customer Reference I23456A                                   | Transaction<br>Date               | Issue Date                |                        |                                        | Curr.                           | Amount<br>(COI)<br>\$0,000,00<br>CAD                                     | Amount<br>(Base Curr.)<br>20.600.00<br>120.600.00                                                      |
| Base Currency:<br>RBC Reference<br>DIR469T                                       | CAD Customer Reference US456A Outgoing Standby LC                | Transaction<br>Date               | Issue Date                |                        |                                        | Curr.                           | Amount<br>(COI)<br>\$0,000,00<br>CAD                                     | Amount<br>(Base Curr.)<br>20.600.00<br>120.600.00                                                      |
| Base Currency:<br>RBC Reference<br>DIR469T                                       | CAD Customer Reference I23456A                                   | Transaction<br>Date               | Issue Date                |                        |                                        | Curr.                           | Amount<br>(COI)<br>\$0,000,00<br>CAD                                     | Amount<br>(Base Curr.)<br>20.600.00<br>120.600.00                                                      |
| Base Currency:<br>RBC Reference<br>DIR469T                                       | CAD Customer Reference US456A Outgoing Standby LC                | Transaction<br>Date               | 03 Dec 2016               | Date                   |                                        | Curr.<br>USD                    | Amount<br>(COI)<br>S0,000,00<br>CAD                                      | Amount<br>(Base Curr.)<br>128,668.08<br>698.08                                                         |
| Base Currency:<br>RBC Reference<br>DIR469T                                       | CAD Customer Reference US456A Outgoing Standby LC                | Transaction<br>Date<br>01Nov 2016 | 03 Dec 2016               | Expiry                 |                                        | Curr.<br>USD                    | Amount<br>(COI)<br>CAD<br>CAD<br>CAD<br>CAD<br>Amount                    | Amount<br>(Base Curr.)<br>120,000.00<br>500.00<br>Outstanding<br>Amount                                |
| Base Currency:<br>RBC Reference<br>CIR465T<br>Instrument Type:<br>Base Currency: | CAD<br>Customer Reference<br>EXMEA<br>Outgoing Standby LC<br>CAD | Transaction<br>01Nov 2016         | 03 Dec 2006               | Date                   | Import-Eliport Industries Inc.         | Curr.<br>USD<br>Instr.<br>Curr. | Amount<br>(COI)<br>90,000,00<br>CAD<br>CAD<br>CAD<br>CAD<br>CAD<br>(CAD) | Amount<br>(Base Curr.)<br>120,600.00<br>600.00<br>0utstanding<br>Amount<br>(Base Curr.)                |
| Base Currency:<br>RBC Reference<br>CIR465T<br>Instrument Type:<br>Base Currency: | CAD<br>Customer Reference<br>EXMEA<br>Outgoing Standby LC<br>CAD | Transaction<br>Date<br>01Nov 2016 | 03 Det 2016               | Expiry                 | Import-Eliport Industries Inc.         | Curr.<br>USD                    | Amount<br>(COI)<br>CAD<br>CAD<br>CAD<br>CAD<br>Amount                    | Amount<br>(Base Curr.)<br>120,600.00<br>600.00<br>0utstanding<br>Amount<br>(Base Curr.)                |
| RBC Reference<br>UR469T<br>Instrument Type:<br>Base Currency:<br>RBC Reference   | CAD<br>Customer Reference<br>EXMEA<br>Outgoing Standby LC<br>CAD | Transaction<br>01Nov 2016         | 03 Dec 2006               | Date<br>Expiry<br>Date | Import Export Industries Inc.          | Curr.<br>USD<br>Instr.<br>Curr. | Amount<br>(COI)<br>90,000,00<br>CAD<br>CAD<br>CAD<br>CAD<br>CAD<br>(CAD) | Amount<br>(Base Curr.)<br>120,600,00<br>690,00<br>0utstanding<br>Amount<br>(Base Curr.)<br>10,000,1100 |

In the example above, the report was opened in Excel.

| RBC                                     |                                |                     |             |                | <u>Home</u>   🗹 <u>(1)</u>   🖵 |                 | Help Logout                    |
|-----------------------------------------|--------------------------------|---------------------|-------------|----------------|--------------------------------|-----------------|--------------------------------|
| New Instruments -                       | Transactions - Repo            | orts 🚽 Refere       | ence Data 👻 |                |                                |                 | 🔗 My Links 👻                   |
| Reports   Stand                         | lard Reports o <u>Custom R</u> | eports              |             |                |                                |                 | ?                              |
| As Of Date - Outstand                   | ling Instrument Report         |                     |             |                | Ехра                           | nd s            | Save As Close                  |
| Report Criteria                         |                                |                     |             |                |                                |                 | ,                              |
|                                         |                                |                     |             |                |                                |                 | csv 🕺 🕱                        |
|                                         |                                |                     | Outstan     | ding Inst      | rument Report                  |                 |                                |
|                                         |                                |                     |             | As Of: 0       | 1 Jan 2018                     |                 |                                |
| Customer Name:                          | ABC Inc.                       |                     |             |                |                                |                 |                                |
| Instrument Type:                        | Billing                        |                     |             |                |                                |                 |                                |
|                                         |                                |                     |             |                |                                |                 |                                |
| Base Currency:                          | CAD                            |                     |             |                |                                |                 |                                |
| Base Currency:                          | CAD                            |                     |             |                |                                |                 | Outstand's a                   |
| -                                       | CAD<br>Customer Reference      | Transaction<br>Date | Issue Date  | Expiry<br>Date | Party                          | Instr.<br>Curr. | Outstanding<br>Amount<br>(COI) |
| Base Currency: RBC Reference BIL101389M |                                |                     | Issue Date  |                | Party                          |                 | Amount                         |
| RBC Reference                           |                                | Date                |             | Date           | Party                          | Curr.           | Amount                         |
| RBC Reference                           | Customer Reference             | Date                |             | Date           | Party                          | Curr.           | Amount                         |

| RBC                  |                                                                         |                     |             |                | <u>Home</u>   🗹 <u>(1)</u> |                 | Help Logout<br>Margaret Murray |
|----------------------|-------------------------------------------------------------------------|---------------------|-------------|----------------|----------------------------|-----------------|--------------------------------|
| New Instruments      | - Transactions - Rep                                                    | orts 🚽 Refere       | ence Data 👻 |                |                            |                 | 🧭 My Links 👻                   |
| Reports              | ndard Reports O Custom R                                                | teports             |             |                |                            |                 | ?                              |
| As Of Date - Outstar | nding Instrument Report                                                 |                     |             |                |                            | Expand          | Save As Close                  |
| Report Criteria      |                                                                         |                     |             |                |                            | _               | - F                            |
|                      | Save As                                                                 |                     |             |                |                            |                 | × csv A X                      |
|                      | * Report Name<br>As Of Date - Outstanding Instr                         | ument Report        | ×           |                |                            |                 |                                |
| Customer Name:       | * Report Description<br>As Of Date Outstanding Liabili                  | ty Report           |             |                |                            |                 |                                |
| Instrument Type:     | * Report Type                                                           |                     |             |                |                            |                 |                                |
| Base Currency:       | <ul> <li>Standard Report</li> <li>Standard Report Categories</li> </ul> |                     |             |                |                            |                 |                                |
| RBC Reference        |                                                                         | *                   |             |                |                            |                 | utstanding<br>nount<br>:OI)    |
| BIL101389M           | <ul> <li>Custom Report</li> <li>Save Cancel</li> </ul>                  |                     |             |                |                            |                 |                                |
| Instrument Type:     | Direct Send Collection                                                  |                     |             |                |                            |                 |                                |
| Base Currency:       | CAD                                                                     |                     |             |                |                            |                 |                                |
| RBC Reference        | Customer Reference                                                      | Transaction<br>Date | Issue Date  | Expiry<br>Date | Party                      | Instr.<br>Curr. | Outstanding<br>Amount<br>(COI) |
|                      |                                                                         |                     |             |                |                            |                 | 90.0                           |

At this point you can do the following:

- **Expand** this button allows you expand the report
- Save As this button allows you to save it as a standard or custom report
- Delete this button will delete the report and is only accessible if the user has permission to delete files

| nts <del>-</del> Transactio                                                                                                    | Custom Reports                                                                 | arte a                                                                 |                                                       |                                 |                                      |                                                            | 🧭 My Lin                                    | NO V                                            |
|----------------------------------------------------------------------------------------------------|--------------------------------------------------------------------------------|------------------------------------------------------------------------|-------------------------------------------------------|---------------------------------|--------------------------------------|------------------------------------------------------------|---------------------------------------------|-------------------------------------------------|
|                                                                                                    | Custom Report                                                                  |                                                                        |                                                       |                                 |                                      |                                                            |                                             |                                                 |
|                                                                                                    |                                                                                | TS                                                                     |                                                       |                                 |                                      |                                                            | C                                           | ?                                               |
| s                                                                                                    |                                                                                |                                                                        |                                                       |                                 |                                      |                                                            | Show 5 10 20 of 1                           | •                                               |
| Unassigned)                                                                                                    | Read/Unread                                                                    | All                                                                    | -                                                     |                                 |                                      |                                                            |                                             |                                                 |
| + Subject                                                                                                    |                                                                                | Reference                                                              | Assigned To                                           | Part                            | у                                    | Vendo                                                      | or ID                                       |                                                 |
| 30 <u>Correspondenc</u>                                                                                                    | e: BIL101389M - 1 Bill                                                         | na                                                                     |                                                       |                                 |                                      |                                                            |                                             | 0                                               |
|                                                                                                    |                                                                                |                                                                        |                                                       |                                 |                                      |                                                            | >                                           |                                                 |
|                                                                                                    |                                                                                |                                                                        |                                                       |                                 |                                      |                                                            |                                             |                                                 |
|                                                                                                    | - Status: All                                                                  | •                                                                      | Read/Unread All                                       |                                 |                                      | •                                                          | Show 5 <u>10 20</u> of 5                    | ٥                                               |
|                                                                                                    | ✓ Status: All<br>Instrume                                                      | nt Type Transaction                                                    |                                                       | ссу                             | Amount                               |                                                            | Show 5 <u>10 20</u> of 5<br>Vendor ID       | 0                                               |
| nstrument ID Re                                                                                                    | eference Instrume<br>Outgoing                                                  | nt Type Transaction<br>Standby LC Issue                                |                                                       |                                 | Amount                               | Status<br>Processed                                        |                                             | 0                                               |
| ODD0276<br>BIL101389M                                                                                                    | ference Instrume<br>Outgoing<br>Billing                                        | Standby LC Issue<br>New Bill                                           | Party The Corporation                                 | CAD 1                           | 111,000,1                            | Status<br>Processed<br>Processed                           |                                             | 0                                               |
| nstrument ID Re<br>10000276<br>BIL101389M<br>DIR482T 12                                                                                                    | rference Instrume<br>Outgoing<br>Billing<br>3456A Direct Se                    | Standby LC Issue<br>New Bill<br>nd Collec Issue                        | Party The Corporation Import-Export I                 | CAD 1                           | 111.000,1<br>\$0,000.00              | Status<br>Processed<br>Processed<br>Cancelled              |                                             | •                                               |
| INTERPORT IN INTERPORT INTERPORT INTERPORT INTERPORTATI INTERPORTATI INTERPORTATI | rference Instrume<br>Outgoing<br>Billing<br>3456A Direct Se<br>3456A Direct Se | Standby LC Issue<br>New Bill<br>nd Collec Issue<br>nd Collection Issue | Party The Corporation Import-Export I Import-Export I | CAD 1<br>USD<br>USD             | 90,000.00                            | Status<br>Processed<br>Processed<br>Cancelled<br>Processed |                                             | •                                               |
| INTERPORT IN INTERPORT INTERPORT INTERPORT INTERPORTATI INTERPORTATI INTERPORTATI | rference Instrume<br>Outgoing<br>Billing<br>3456A Direct Se<br>3456A Direct Se | Standby LC Issue<br>New Bill<br>nd Collec Issue                        | Party The Corporation Import-Export I                 | CAD 1<br>USD<br>USD             | 90,000.00                            | Status<br>Processed<br>Processed<br>Cancelled              |                                             | •                                               |
| INTERPORT IN INTERPORT INTERPORT INTERPORT INTERPORTATION INTERPORT INTERPORT INTERPORT INTERPORT INTERPORT | rference Instrume<br>Outgoing<br>Billing<br>3456A Direct Se<br>3456A Direct Se | Standby LC Issue<br>New Bill<br>nd Collec Issue<br>nd Collection Issue | Party The Corporation Import-Export I Import-Export I | CAD 1<br>USD<br>USD             | 90,000.00                            | Status<br>Processed<br>Processed<br>Cancelled<br>Processed |                                             | <b>0</b>                                        |
| INTERPORT IN INTERPORT INTERPORT INTERPORT INTERPORTATION INTERPORT INTERPORT INTERPORT INTERPORT INTERPORT | rference Instrume<br>Outgoing<br>Billing<br>3456A Direct Se<br>3456A Direct Se | Standby LC Issue<br>New Bill<br>nd Collec Issue<br>nd Collection Issue | Party The Corporation Import-Export I Import-Export I | CAD 1<br>USD<br>USD             | 90,000.00                            | Status<br>Processed<br>Cancelled<br>Cancelled<br>Cancelled |                                             | ~                                               |
|                                                                                                    | + Subject                                                                      | ✓ Subject                                                              |                                                       | ✓ Subject Reference Assigned To | ✓ Subject Reference Assigned To Part | ✓ Subject Reference Assigned To Party                      | ✓ Subject Reference Assigned To Party Vendo | ✓ Subject Reference Assigned To Party Vendor ID |

To get started, click on **Reports** and select **Custom Reports**.

You will only be able to build custom reports if you have been granted permission by your administrator.

| RBC                                        |             |                                 | Home   🗠 100 (135)           |              | Logout<br>garet Murra | x.                                                |
|--------------------------------------------|-------------|---------------------------------|------------------------------|--------------|-----------------------|---------------------------------------------------|
| New Instruments + Transactions +           | Reports 👻   | Reference Data 👻                |                              | 0            | dy Links 👻            |                                                   |
| Reports O Standard Reports O Cus           | tom Reports |                                 |                              |              | ?                     |                                                   |
|                                            |             |                                 |                              | Show 10 20 3 | New *                 | Select to open the form and create a new<br>item. |
| Report Name:                               |             |                                 |                              |              | Search                |                                                   |
| Report Name                                |             | <ul> <li>Description</li> </ul> |                              |              |                       |                                                   |
| As Of Date - Outstanding Instrument Report |             | As Of Date 0                    | lutatanding Liability Report |              |                       |                                                   |
|                                            |             |                                 |                              | Total (      | Count 1               |                                                   |

Click on **New** to get started creating a new custom report.

| New Instruments 👻   | Transactions 👻      | Reports 👻       | Reference Data -                                                            | 🧭 My Links 👻 |
|---------------------|---------------------|-----------------|-----------------------------------------------------------------------------|--------------|
| REPORTS O Stan      | dard Reports • C    | ustom Repor     | ts                                                                          | ?            |
| w Report            |                     |                 | E                                                                           | cpand Close  |
| Define the report b | elow and press "Ru  | n Query", in th | e top right corner of the page to continue.                                 |              |
| Web Intelligence    | New (Ctrl+N)<br>New |                 | [ 9] (Pi   ② · ] [ ] Track - ♀ Doll - ♥ Fiber Bar   ] Freeze - 8    Outline | @ •          |
|                     |                     |                 |                                                                             |              |
|                     |                     |                 |                                                                             |              |
|                     |                     |                 |                                                                             |              |
|                     |                     |                 |                                                                             | Ľ            |
|                     |                     |                 |                                                                             |              |
|                     |                     |                 |                                                                             |              |
|                     |                     |                 |                                                                             |              |
|                     |                     |                 |                                                                             |              |
|                     |                     |                 |                                                                             |              |
|                     |                     |                 |                                                                             |              |

Click **New** again to get started.

| EPORTS o Stan | dard Reports | n Reports                                             | ?                                    |
|---------------|--------------|-------------------------------------------------------|--------------------------------------|
| ew Report     |              |                                                       | Expand Close                         |
|               |              | ry", in the top right corner of the page to continue. | Rer Bar III Freeze - III Outline 🕜 • |
|               |              | Select a data source                                  | *                                    |
|               |              | Vniverse<br>Select a universe as a data source        |                                      |
|               |              |                                                       | ٩                                    |
|               |              |                                                       |                                      |
|               |              | OK                                                    | A                                    |

Now click **OK** to select the universe of data for your report.

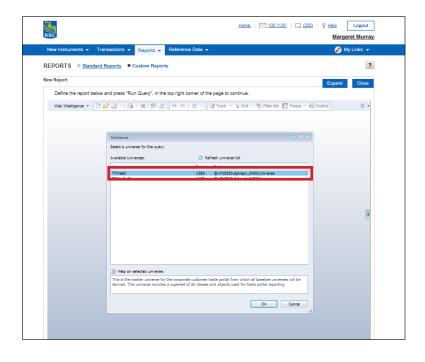

Select the **TPMastr** universe and click **OK**.

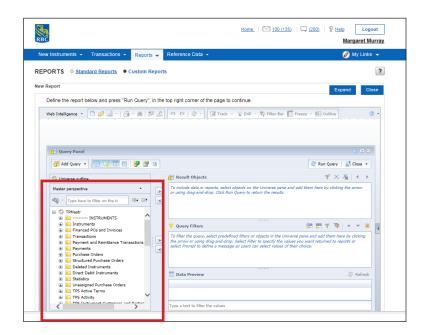

On the left hand side you will see the full universe of data that can be added to your custom report. Don't forget to use the + to expand a folder and view all of the data in that folder.

|                                                           | y", in the top right corner of the page to continue.  | Expand C                                                           |
|-----------------------------------------------------------|-------------------------------------------------------|--------------------------------------------------------------------|
| /eb Intelligence 🔻 🗋 🧭 📃 🗉 🦓 👘                            | 🍄 📥 🔊 (여) 🔍 🐨 🕃 Track - 🤤 Drill - 🎙                   | ⊉ Filter Bar 🎆 Freeze 🔻 🖶 Outline                                  |
|                                                           |                                                       |                                                                    |
| 🕕 Query Panel                                             |                                                       | () 三:                                                              |
| 👔 Add Query 🔹 📰 🐨 😨 😨                                     | <b>7 B</b>                                            | 🌮 Run Query 🛛 🛒 Close 🝷                                            |
| 1 Universe outline                                        | 🔃 Result Objects                                      | <b>▼</b> ×¾ ↔                                                      |
| Master perspective •                                      | Beneficiary                                           |                                                                    |
| - Type here to filter on the tr ⊕+ E                      |                                                       |                                                                    |
| TPS Status                                                | ▲                                                     |                                                                    |
| Start Date                                                |                                                       |                                                                    |
| Date Purged in TPS                                        | Y Query Filters                                       | 🚰 📅 🌾 🔭 🗮                                                          |
| Party                                                     | To filter the query, select predefined filters or obj | ects in the Universe pane and add them here by                     |
| Applicant     Beneficiary                                 |                                                       | es you want returned to reports or select Prompt to<br>eir choice. |
| <ul> <li>Advising Bank</li> </ul>                         | denne a message so users can select values or the     |                                                                    |
| All Parties                                               |                                                       |                                                                    |
| 😠 📁 Assignee                                              |                                                       |                                                                    |
| Assignee Bank                                             | Data Preview                                          | 🐉 Refresh                                                          |
| Instrument Amount (COI) Available/Outstanding Amount (CO) |                                                       |                                                                    |
| Equivalent Amount (Base)                                  |                                                       |                                                                    |
| i Liability Amount (COL)                                  |                                                       |                                                                    |
| Liability Amount (Base)                                   | <b>T</b>                                              |                                                                    |
| •                                                         | Type a text to filter the values                      |                                                                    |
| 🔁 Query 1                                                 |                                                       |                                                                    |
|                                                           |                                                       |                                                                    |
|                                                           |                                                       |                                                                    |

To build your report you can either click and drag your information or use the right arrow to move it from the left hand side to the Result Objects section. In this example we selected **Beneficiary** and added it to the report.

| G Query Panel                                                                                                    |                                                                                                    | ÷ =                                   |
|----------------------------------------------------------------------------------------------------|----------------------------------------------------------------------------------------------------|---------------------------------------|
| Add Query • E 😽 🖽 😵 😭                                                                                                    | 3                                                                                                    | æ Run Query 🛒 Close                   |
| X Universe outline                                                                                                    | 🔁 Result Objects                                                                                                    | ₹ × ¾ . •                             |
| Master perspective                                                                                                    | > Beneficiary Transaction Type - Transaction A                                                                                                    | mount                                 |
| Type here to filter on the to      Type here to filter on the to     Type here to filter on the to | Query Filters     To filter the cuery, solid production of filter or exclusion in the Lin     To filter the cuery, solid production of filter or exclusion in the solid     To many and solid productions. Solid right her solid values o     solid right many solid values of the cuery and solid values o                                                                                                    | alues you want returned to reports or |
| Transaction Status  Transaction Status Date  Transaction Currency  Transaction Amount  Display transaction ID                                                                                                    | Security of the security of the security | € Refre                               |
| Base Currency     Base Amount     Conversion Indicator     Presentation Date                                                                                                    |                                                                                                    |                                       |
| Query 1                                                                                                    | Type a text to filter the values                                                                                                    |                                       |

Now let's add Transaction Type and Transaction Amount to the report.

Once you've selected all of the data for your universe, select **Run Query** to run the report.

| Define the report below and press "Run Q          | tuery", in the top rig | ht corner of th | e page to con | tinue.                   |                       |
|---------------------------------------------------|------------------------|-----------------|---------------|--------------------------|-----------------------|
| File Properties                                   | Report Elements        | Formatting      | Data Access   | Analysis Page Setup      | Reading - Design      |
| 🗅 🧀 🔛 • 📇 • 🏔 🌆 🕰 📈                               | Tables Cell Sect       | ion Comment     | Chart         |                          | Tools Position Linki  |
| ッペメロ LA X Export                                  |                        | -               | ш - 🕸 -       | - 🚳 🔹 🚔 🔹 🖄 🔹 👫 🐑 More 📼 | 🖺 Turn Into 🔹 🗒 Set a |
| Available Objects • Export to my of PDF, Excel or | computer in            |                 |               |                          | ×                     |
| Type here to filter tree                          | covionia:              |                 |               |                          |                       |
| New Document     Beneficiary                      |                        |                 |               |                          | ,<br>,                |
| Transaction Type                                  |                        |                 |               |                          |                       |
| (?) Transaction Amount                            |                        |                 | Repo          | <u>rt 1</u>              |                       |
| References                                        |                        |                 |               |                          |                       |
|                                                   | Beneficiary            | Transaction     | Transaction . |                          |                       |
| <b>B</b>                                          | 123 Logistics          | Issue           | 15000.00      |                          |                       |
| e.                                                | ABC Co.                | Issue           | 37000.00      |                          |                       |
| <b>a</b>                                          | abc corp               | Issue           | ****          |                          |                       |
|                                                   | ABC Insurance          | Amend           | 0.00          |                          |                       |
|                                                   | ABC Insurance          | Change          | 0.00          |                          |                       |
|                                                   | ABC Insurance          | Deactivate      | 0.00          |                          |                       |
|                                                   | ABC Insurance          | Issue           | *****         |                          |                       |
|                                                   | ABC traders            | Issue           | 40000.00      |                          |                       |
|                                                   | Albras - Alum          | Issue           | 29221.00      |                          |                       |
|                                                   | Andy Insuran           | Amend           | 0.00          |                          |                       |
|                                                   | Andy Insuran           | Issue           | *****         |                          | · · · ·               |
|                                                   | apoorva impo           | Amend           | 0.00          |                          |                       |
|                                                   | anoorva imno           | Deactivate      | ******        |                          | >                     |

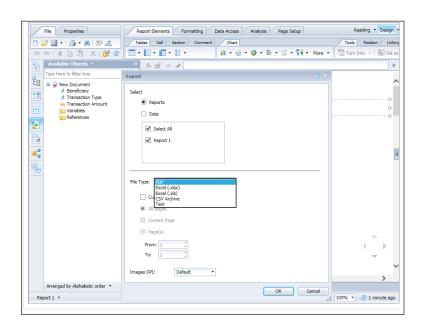

You can expand your screen or export the report to another file format.

| X   | 🖬 🤊 • (° - 🛕 📓 - Is     | -                         |              |           | - | New_Doo | ument - Mic               | rosoft Exc                   | el               |        |          |        |                                        |                                   |               |                 |        |                     |        | - 0        | ×  |
|-----|-------------------------|---------------------------|--------------|-----------|---|---------|---------------------------|------------------------------|------------------|--------|----------|--------|----------------------------------------|-----------------------------------|---------------|-----------------|--------|---------------------|--------|------------|----|
| Fi  |                         | Page Layout Formulas Data | Review Vie   | w         |   |         |                           |                              |                  |        |          |        |                                        |                                   |               |                 |        |                     |        | ۵ 🕜 د      | 98 |
| Pas | te B                    | al 16 A A A E             |              | Wrap Text |   |         | Conditional<br>Formatting | Format<br>as Table<br>Styles | Cell<br>Styles • | Insert | Delete I | Format | ∑ AutoSum<br>iii Fill *<br>iii Clear * | Sort & P<br>Filter * S<br>Sitting | ind & elect * | Advanced<br>RBC | Public | on ⑦ Help<br>RBC In | ternal | Confidenti | al |
| -   | E2 - (*                 |                           |              |           |   |         |                           |                              |                  |        |          |        |                                        |                                   |               |                 |        |                     |        |            |    |
|     |                         |                           |              |           |   |         |                           |                              |                  |        |          |        |                                        |                                   |               |                 |        |                     |        |            |    |
| 4   | 4 8                     | C                         | D            |           | E |         |                           | F (                          | 3                | н      | 1        |        | J K                                    | L                                 |               | M               | N      | 0                   | Ρ      | Q          |    |
| 2   | Beneficiary             | Transaction Type          | <u>Repor</u> | 11        |   |         |                           |                              |                  |        |          |        |                                        |                                   |               |                 |        |                     |        |            |    |
| 5   | 123 Logistics Solutions |                           |              |           |   |         |                           |                              |                  |        |          |        |                                        |                                   |               |                 |        |                     |        |            |    |
| 6   | ABC Co.                 | Issue                     |              |           |   |         |                           |                              |                  |        |          |        |                                        |                                   |               |                 |        |                     |        |            |    |
| 7   | ABC Co.                 | Issue                     |              |           |   |         |                           |                              |                  |        |          |        |                                        |                                   |               |                 |        |                     |        |            |    |
| 8   | ABC Co.                 | Amend                     |              |           |   |         |                           |                              |                  |        |          |        |                                        |                                   |               |                 |        |                     |        |            |    |
| 9   | ABC Co.                 | Change                    |              |           |   |         |                           |                              |                  |        |          |        |                                        |                                   |               |                 |        |                     |        |            |    |
| 10  | ABC Co.                 | Deactivate                |              |           |   |         |                           |                              |                  |        |          |        |                                        |                                   |               |                 |        |                     |        |            |    |
| 11  | ABC Co.                 | Issue                     |              |           |   |         |                           |                              |                  |        |          |        |                                        |                                   |               |                 |        |                     |        |            |    |
| 12  | ABC Co.                 | Issue                     |              |           |   |         |                           |                              |                  |        |          |        |                                        |                                   |               |                 |        |                     |        |            |    |
| 13  | ABC Co.                 | Issue                     |              |           |   |         |                           |                              |                  |        |          |        |                                        |                                   |               |                 |        |                     |        |            |    |
| 14  | ABC Co.                 | Amend                     |              |           |   |         |                           |                              |                  |        |          |        |                                        |                                   |               |                 |        |                     |        |            |    |
|     | ABC Co.                 | Issue                     |              |           |   |         |                           |                              |                  |        |          |        |                                        |                                   |               |                 |        |                     |        |            |    |
| 16  | ABC Co.                 | Amend                     |              |           |   |         |                           |                              |                  |        |          |        |                                        |                                   |               |                 |        |                     |        |            |    |
| 17  | ABC Co.                 | Deactivate                |              |           |   |         |                           |                              |                  |        |          |        |                                        |                                   |               |                 |        |                     |        |            |    |
| 18  | ABC Co.                 | Expire                    |              |           |   |         |                           |                              |                  |        |          |        |                                        |                                   |               |                 |        |                     |        |            |    |
|     | ABC Co.                 | Issue                     |              |           |   |         |                           |                              |                  |        |          |        |                                        |                                   |               |                 |        |                     |        |            |    |
|     | Pencil R Us             | Issue                     |              |           |   |         |                           |                              |                  |        |          |        |                                        |                                   |               |                 |        |                     |        |            |    |
| 21  | Pendl R Us              | Issue                     |              |           |   |         |                           |                              |                  |        |          |        |                                        |                                   |               |                 |        |                     |        |            |    |
| 22  | Pencil R Us             | Expire                    |              |           |   |         |                           |                              |                  |        |          |        |                                        |                                   |               |                 |        |                     |        |            |    |

In this example we exported the report to an Excel file. Here you can modify data (e.g. name, chart) and use other Excel functions.

You now know how to pull a standard or custom report.

### Help

| BC                                                                        | Home.   🗹 <u>98 (141)</u>   🖵 (223)                    | P Help         Logout           Margaret Murray |
|---------------------------------------------------------------------------|--------------------------------------------------------|-------------------------------------------------|
| New Instruments - Transactions - Reports - Reference Dat                  | ta 👻                                                   | 🧭 My Links 👻                                    |
| Reports                                                                   |                                                        | Select to display help for the current page.    |
| Show: All Categories                                                      |                                                        | Show 10 20 30 New                               |
| Report Name:                                                              |                                                        | Search                                          |
| Report Name                                                               | Description                                            |                                                 |
| As Of Date - Outstanding Instrument Report                                | As Of Date Outstanding Liability Report                |                                                 |
| As Of Date - Outstanding Instrument Report                                | As Of Date Outstanding Liability Report                |                                                 |
| CustomReportTest                                                          | Custom Report Test                                     |                                                 |
| Outstanding Amount Report                                                 | Outstanding Amount Report for LCs, SLCs and Guarantees |                                                 |
| RBCTP010CC - Outstanding Liability Report - Detail (Version 2)            | Outstanding Liability (Version 2)                      |                                                 |
| RBCTP011CC - Outstanding Liability Report - Summary (Version 2)           | Direct and Contingent Liability (Version 2)            |                                                 |
| RBCTP015CC - As Of Outstanding Liability Report - Detail (Version 2)      | As Of Date Outstanding Liability Report (Version 2)    |                                                 |
| RBCTP020CC - Maturing Acceptances or Deferred Payments Report (Version 2) | Maturing Acceptances & Deferred Payments (Version 2)   |                                                 |
| TP010CC - Outstanding Liability Report - Detail                           | Outstanding Liability.                                 |                                                 |
| TP011CC - Outstanding Liability Report - Summary                          | Direct and Contingent Liability.                       |                                                 |
| TP015CC - As Of Outstanding Liability Report - Detail                     | As Of Date Outstanding Liability Report                |                                                 |
| TP020CC - Maturing Acceptances or Deferred Payments Report                | Maturing Acceptances & Deferred Payments               |                                                 |
| TP030CC - Payments Made or Received Report                                | Payment Details                                        |                                                 |
| TP040CC - Fees and Charges - Summary                                      | Transaction Fee & Charges                              |                                                 |
| TP050CC - Work in progress                                                | Pending and Authorized Transactions                    |                                                 |
| TP060CC - Outstanding Collections                                         | Outstanding Collections                                |                                                 |
| TP070 - Audit Report                                                      | Reference Data Changes by UserId                       |                                                 |
| TP08DCC - Corporate Customer Information                                  | Customer Detail and Capabilities                       |                                                 |
| TP090CC - Corporate Customer Usage                                        | Instrument and Transaction Volume                      | $\checkmark$                                    |
| Transfer LCs Outstanding                                                  | Outstanding Amount Report for Transfer LCs             |                                                 |

Help is always close by.

For help with the overall service, you can click the **Help** button located beside the Logout button.

For help with a specific section or tab you are in, you can click the question mark located in the top right corner of the page.

For more help with RBC Global Trade, refer to our additional job aids and videos.

To access other learning guides and videos, visit rbc.com/globaltraderesources

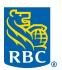